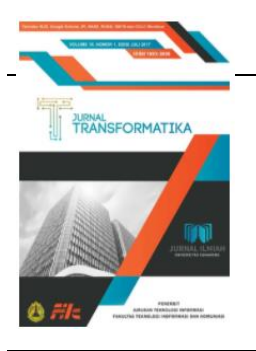

**Jurnal TRANSFORMATIKA** Vol.21, No.1, Juli 2023, pp. 1 - 8 P-ISSN: 1693-3656, E-ISSN: 2460-6731 <https://journals.usm.ac.id/index.php/transformatika/>

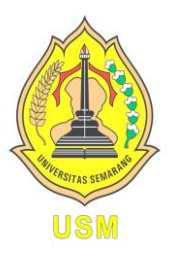

■page 1

# **ANDROID BASED ADVERTISING REMINDER SYSTEM**

**Toni Wijanarko Adi Putra1\* , Alif Budi Saputro<sup>2</sup> , Achmad Solechan<sup>3</sup> , Budi Hartono<sup>4</sup>** 1,2,4 Program Studi Teknik Informatika, Universitas Sains dan Teknologi Komputer Jl. Majapahit No. 605 Pedurungan, Semarang, Jawa Tengah Telp. (024)6723456 <sup>3</sup>Program Studi Sistem Informasi, Universitas Sains dan Teknologi Komputer Jl. Majapahit No. 605 Pedurungan, Semarang, Jawa Tengah Telp. (024)6723456

#### **ARTICLE INFO**

*History of the article :* Received 20 Desember 2023 Received in revised form 10 Juli 2023 Accepted 10 Juli 2023 Available online 31 Juli 2023

#### **Keywords:**

reminder; android; advertising

#### **\* Correspondece:**

Telepon: +62 085742992199

E-mail: toni.wijanarko@stekom.ac.id

#### *ABSTRACT*

The aim of this research is to introduce an Androidbased reminder system that automatically notifies Surya Media Advertising employees of expired leases. Android is a "Linux-based operating system used on mobile devices such as smartphones and tablet computers (PDAs)". The method used in system development is the SDLC method which is the waterfall model. B. The design step must wait for the completion of the previous step, namely the requirements step. Visual Studio Code and Android Studio are used as software for this research. The results of this study are; 1) Reminder system can help capture rentals for locations faster and easier; 2) The notification function makes it easy to know when the rental period has expired.

#### **1. INTRODUCTION**

Pesatnya perkembangan teknologi di era globalisasi saat ini telah membawa banyak kemajuan dalam berbagai aspek sosial. Orang yang menggunakan teknologi untuk melakukan pekerjaannya sangat penting dalam kehidupan. Sebagai perusahaan periklanan sebagai penyedia jasa periklanan, perkembangan teknologi tentunya dituntut untuk lebih meningkatkan kualitas pelayanan pelanggan dalam pengolahan data.

Rencana harian sering dijumpai dalam bentuk kertas, papan tulis, catatan di komputer/notebook dan catatan di handphone sebagai reminder atau untuk mencatat kebutuhan sehari-hari. Namun, mencatat catatan di papan tulis sangat tidak efektif sebagai pengingat karena papan tulis tidak hanya memakan tempat tetapi juga memiliki keterbatasan media saat menulis penuh. Teknologi Android telah menjadi salah satu teknologi komunikasi yang paling cepat berkembang dengan semua pengguna tua dan muda menggunakan teknologi ini. Android merupakan teknologi yang paling populer karena mudah digunakan dan dapat digunakan kapanpun dan dimanapun.

Permasalahannya adalah tidak adanya reminder notifikasi akhir masa sewa dan penyimpanan informasi sewa masih dilakukan secara manual sehingga karyawan harus memasukkan masa sewa secara manual dan menghapusnya kembali setelah masa sewa habis. atau berakhir Setiap kali masa sewa berakhir, pekerja biasanya melihat catatan di papan, jadi pekerja selalu melihat catatan untuk mengetahui di mana masa sewa berakhir, dan karyawan melewatkan masa sewa untuk melihat kelalaian.

Menghadapi permasalahan tersebut, penulis merancang sebuah sistem reminder berbasis Android sebagai solusi untuk menunjukkan dan mengingatkan pelanggan mengenai masa sewa. "Sistem pengingat berbasis Android" memungkinkan karyawan untuk melihat waktu sewa di smartphone kapan saja, di mana saja. "Sistem pengingat berbasis Android" dapat digunakan untuk menyepakati waktu sewa dan juga untuk menginformasikan akhir masa sewa sehingga memudahkan pekerjaan karyawan. "Sistem memori berbasis Android" dirancang seminimal mungkin agar dapat digunakan oleh orang-orang dari segala usia untuk meningkatkan efisiensi.

#### **RESEARCH METHODS**

Penelitian ini dibuat untuk memudahkan penelitian bagi penulis. Tempat penelitian dilakukan di Surya Media Advertising.

### **1. Metode Pengumpulan Data**

Pengumpulan data dilakukan dengan cara mengajukan pertanyaan dan mengamati objek yang diteliti, misalnya.: Wawancara dilakukan secara langsung dengan memberikan daftar pertanyaan kepada staf Surya Media Advertising Semarang, Observasi Peneliti mengamati dan mencatat secara langsung sistem yang sedang berjalan untuk mengumpulkan data rental dari website Surya Media Advertising Semarang.

#### **2. Metode Pengembangan Sistem**

Metode prototyping adalah metode perangkat lunak yang memungkinkan interaksi antara pengembang sistem dan pengguna untuk mengatasi ketidaksesuaian antara pengembang dan pengguna[13]. Model pengembangan prototipe dijelaskan pada Gambar 1.

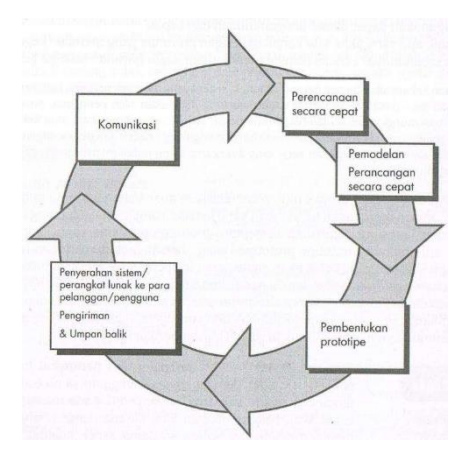

**Gambar 1.** Prototype Model [13]

Langkah-langkah metode pengembangan sistem yang digunakan dalam penelitian ini adalah sebagai berikut:

a. Komunikasi

Komunikasi, tahap awal pembuatan prototipe untuk mengidentifikasi masalah yang ada, dan informasi lain yang diperlukan untuk membangun sistem antara lain: Penulis melakukan observasi langsung ke Surya Media Advertising dan berkonsultasi dengan pihak terkait untuk menemukan permasalahan pendataan selama masa sewa ruang. Penulis juga memilih literatur tentang masalah ini, termasuk mencari jurnal untuk studi yang relevan, Lakukan studi teoritis tentang sistem informasi, memori, Android, Visual Studio Code dan bahasa pemrograman Dart. Menyusun kerangka konseptual untuk memecahkan masalah pemrograman berdasarkan teori dan pengembangannya untuk mencari solusi permasalahan sewa jangka Surya Media Advertising Semarang.

b. Perencanaan

Perencanaan, tahap ini dilakukan dengan menentukan sarana, spesifikasi pengembangan berdasarkan kebutuhan sistem dan tujuan berdasarkan hasil komunikasi yang dilakukan agar pengembangan sesuai dengan harapan.

c. Permodelan dan Perancangan

Modeling/Design, tahap ini merupakan presentasi atau gambaran dari model sistem yang akan dikembangkan. Pada tahap ini, prototipe yang dibangun menggunakan sistem desain pendahuluan kemudian dianalisis untuk melihat apakah sudah sesuai dengan yang diinginkan atau masih perlu dievaluasi kembali.

d. Pembentukan Prototype

Pemodelan harus diterjemahkan ke dalam perangkat lunak. Hasil dari tahap ini adalah program komputer sesuai dengan desain yang dibuat pada tahap desain. Setelah ditentukan bahwa sistem sudah sesuai dengan yang diharapkan, langkah selanjutnya adalah menerjemahkan aplikasi desain sistem (coding) ke dalam bahasa pemrograman Dart menggunakan framework Flutter yang terintegrasi dengan database SQLite lokal.

Prototyping berfokus pada membuat perangkat lunak logis dan fungsional, memastikan bahwa semua bagian telah diuji untuk meminimalkan kesalahan dan hasilnya harus sesuai. Pemilihan metode pengujian didasarkan pada data yang sering digunakan dalam pengolahan data, mulai dari penggunaan data, input dan output data.

e. Penyerahan

Langkah ini diperlukan untuk mendapatkan umpan balik karyawan sebagai hasil dari evaluasi langkah-langkah sebelumnya dan penerapan sistem yang akan dikembangkan.

# **3. PENGUJIAN APLIKASI**

Pada proses pengujian aplikasi pengingat rental lokal berbasis android, hasil perancangan aplikasi dipaparkan baik dari segi desain user interface maupun sistem perangkat lunaknya. Proses pengujian aplikasi terkait dengan keakuratan informasi rental yang ditampilkan, kecepatan pemrosesan data dan spesifikasi jenis sistem operasi yang digunakan untuk menjalankan aplikasi. Saat menguji aplikasi ini, beberapa parameter digunakan untuk memastikan bahwa aplikasi bekerja sesuai rencana, termasuk pengoperasian semua fungsi dari setiap fungsi aplikasi dan stabilitas aplikasi.

# **Desain Validasi**

Validasi desain produk penelitian ini melalui beberapa tahapan, yaitu: Produk asli yang disetujui dosen divalidasi oleh dosen spesialis atau ahli materi, komentar dan saran dari dosen spesialis atau ahli materi digunakan untuk versi 1. Pemateri materi atau ahli materi melakukan validasi ulang hasil Versi 1 untuk mendapatkan hasil yang dapat diujicobakan pada pengguna yaitu karyawan Surya Media Advertising yang menggunakan produk tersebut. Informasi yang diperoleh dari dosen yang berpengalaman atau ahli mata pelajaran diolah untuk mendapatkan informasi kelemahan sistem informasi reminder rental website agar dapat diupdate kembali

menjadi sistem informasi reminder rental website yang baik dan layak digunakan oleh karyawan. Iklan Media Surya.

# **Validasi Pengguna**

Validator dalam penelitian ini adalah karyawan bagian administrasi Surya Media Advertising yang mengumpulkan informasi tentang persewaan untuk perusahaan perseroan. Staff melakukan beberapa uji validasi terhadap aplikasi sesuai dengan tabel hasil pengujian berikut ini: Berdasarkan hasil uji validasi dapat disimpulkan bahwa aplikasi yang dikembangkan memenuhi persyaratan fungsional yang diharapkan oleh pegawai dan tidak terdapat kesalahan..

# **Prosedur Pengujian**

Tujuan dari prosedur aplikasi adalah untuk menentukan kinerja aplikasi. Pengujian aplikasi dilakukan dengan menginstal aplikasi beserta spesifikasinya pada emulator Android Google Pixel 2 dengan spesifikasi perangkat keras sebagai berikut :

Sistem Operasi : Android 11.0x86 (Android R)

Processor : Multi-core CPU 4

Memori : RAM 1536 MB, Internal 10 GB, Eksternal 512 MB

#### **Interface Aplikasi**

Prosedur pengujian antarmuka aplikasi menjelaskan cara penggunaan aplikasi, dimulai dengan pengguna membuka aplikasi, mengakses informasi yang tersedia dan menggunakan fungsifungsi yang ditawarkan oleh aplikasi.

# **Halaman Utama**

Layar pertama yang muncul sementara sebelum masuk ke menu utama. Dan itu bisa dijadikan petunjuk bahwa aplikasi tersebut masih loading. Layar splash menghilang ketika jendela halaman utama ditampilkan. Logo Surya Media Advertising ditampilkan di home screen. Durasi halaman splash screen adalah 3 detik.

# **Halaman Menu Utama**

Menu utama adalah home screen yang muncul setelah proses download atau halaman home screen. Halaman beranda memiliki beberapa fitur yang dapat dipilih pengguna, antara lain:

Button Logo : Hanya button kosong yang disediakan untuk fitur-fitur selanjutnya.

Button **+** Tugas : Gunakan tombol ini untuk membuka halaman Tambah Tugas.

Tanggal : Ada fungsi tulis atau tampilkan yang mengubah tanggal berdasarkan waktu lokal Android.

Kalender : Fitur kalender yang menampilkan tugas berdasarkan tanggal yang dipilih.

Tugas : Ini adalah tampilan yang menyertakan judul tugas, waktu alarm atau notifikasi, dan catatan tugas. Ketika ini dipilih, menu pop-up akan muncul.

#### **Halaman Tambah Tugas**

Halaman Tugas yang Ditambahkan adalah layar yang muncul saat tombol **+** Tugas dipilih. Halaman ini berisi beberapa fitur untuk dipilih pengguna dan juga berisi formulir untuk menambahkan tugas ke halaman beranda termasuk :

Button Kembali :Tombol ini mengembalikan ke halaman menu utama.

Button Logo : Hanya button kosong yang disediakan untuk fitur-fitur selanjutnya.

Input Field Judul : Masukkan judul tugas dalam bentuk huruf atau angka.

Input Field Catatan : Masukkan catatan tugas dengan menulisnya atau menggunakan angka.

Input Field Tanggal : Berfungsi untuk memasukkan tanggal dalam format tanggal. Menekan tombol kalender sebagai media tampilan kalender.

Input Field Waktu : Fungsi masukan waktu masukan. Menekan tombol jam sebagai alat penampil untuk memilih waktu.

Input Field Ingatkan : Berfungsi untuk memasukkan input saat diminta oleh menu drop-down. Input Field Ulangi : Memberikan input untuk tugas lain dari menu drop-down.

Button Warna : Memasukkan warna input menu tugas sesuai dengan warna yang dipilih. Tujuan dari pemilihan warna ini adalah untuk memudahkan karyawan mengkategorikan tugas berdasarkan warna yang dipilih atau diinginkan.

Button Simpan : Simpan tugas sesuai dengan informasi yang diisi atau dipilih di database. **Menu Popup**

Menu ini ditampilkan saat pengguna menekan menu tugas. Menu popup juga memiliki 4 tombol termasuk :

Button Tugas Selesai : Mengubah status tugas, apakah masih aktif atau sudah selesai.

Button Edit : Fitur yang memungkinkan Anda mengedit tugas yang dipilih dengan membuka halaman Edit Tugas.

Button Hapus : Tindakan untuk menghapus tugas yang dipilih.

Button Tutup : Berfungsi untuk menutup menu popup.

# **Halaman Edit Tugas**

Halaman edit tugas adalah layar yang muncul saat tombol Edit dipilih dari menu pop-up. Halaman ini berisi beberapa fungsi yang sama dengan halaman Tambah Tugas dan juga menyertakan formulir untuk mengedit atau mengubah informasi tugas yang dipilih sebelumnya. **Hasil Pengujian** 

Pengujian aplikasi pengingat waktu sewa lokal berbasis Android dilakukan pada perangkat Android Google Pixel 2. Hasil pengujian mengacu pada berbagai kriteria prosedur pengujian. Langkah pertama adalah mencoba fungsi Add Task pada halaman Add Task dengan mengisi form seperti judul, catatan, tanggal, waktu mulai dan berbagai form lainnya. Di bawah ini adalah hasil pengujian fitur Add More Tasks.

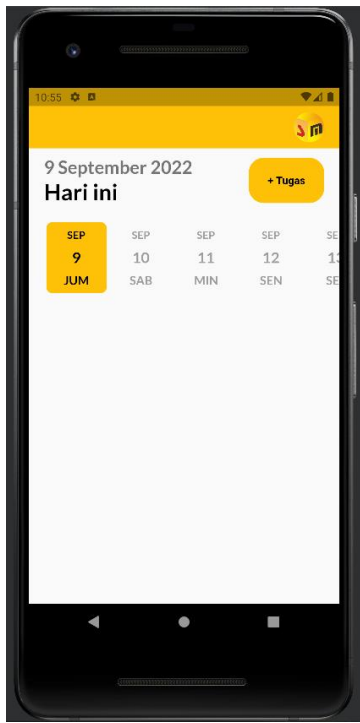

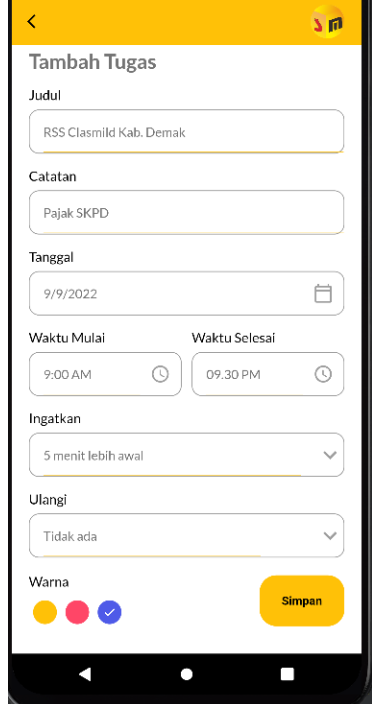

**Gambar 2**. Halaman Menu Utama **Gambar 3.** Halaman Tambah Tugas

Gambar 2 memperlihatkan tampilan halaman menu utama tanpa task. Gambar 3 menunjukkan halaman tugas tambahan dengan beberapa informasi formulir yang diisi.

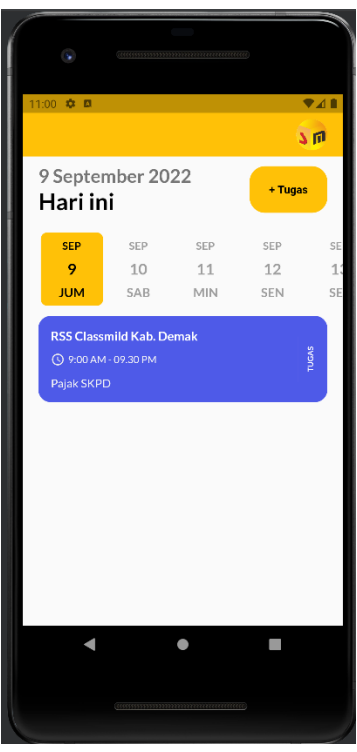

**Gambar 4**. Halaman Menu Utama

Gambar 4 menunjukkan halaman menu utama dengan tugas-tugas sesuai dengan lembar informasi yang telah diisi

Langkah selanjutnya adalah menguji fungsi notifikasi. Menambahkan tugas baru dengan data header Nasmoco-Pati dan merekam data yang berisi Episode seperti yang ditunjukkan pada Gambar 5.

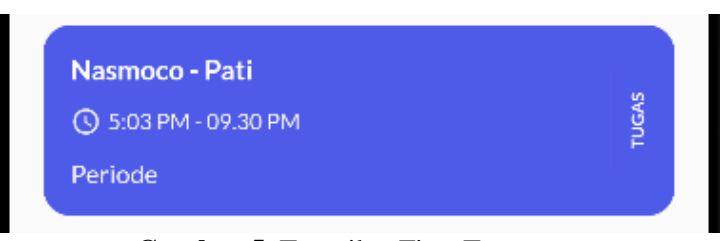

**Gambar 5.** Tampilan Fitur Tugas

Gambar 6. Menjelaskan bagaimana notifikasi tugas ditampilkan menurut informasi tugas yang dibuat dengan informasi header dan catatan.

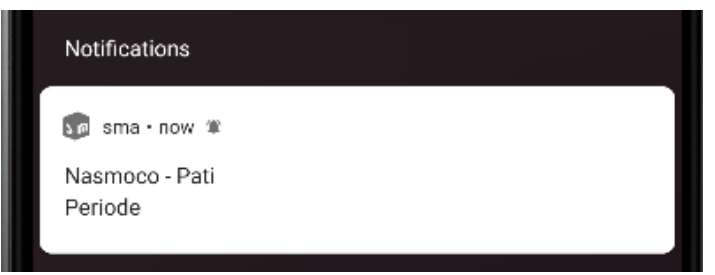

**Gambar 6.** Tampilan Notifikasi Tugas

# **RESULTS**

Pengujian terhadap aplikasi pengingat lokasi berbasis Android dilakukan untuk mengetahui keefektifan program, antara lain :

# **Interface Aplikasi**

Pengujian antarmuka pengguna atau layar aplikasi dilakukan untuk memastikan bahwa semua fungsi berfungsi dan layar juga dapat digunakan secara responsif.

# **Fitur Tugas**

Tes fungsi tugas dilakukan untuk menentukan keakuratan database yang disimpan dan ditampilkan oleh antarmuka pengguna berdasarkan data input. Pada fungsi kalender, menu atau fungsi tugas ditampilkan atau ditampilkan sesuai dengan tanggal yang dimasukkan. Kemudian pada fungsi tugas, informasi judul tugas, waktu tugas, catatan tugas, dan warna tugas akan sesuai dengan informasi yang Anda masukkan.

# **Fitur Notifikasi**

Pengujian fungsionalitas notifikasi dilakukan untuk menentukan tampilan notifikasi dan ketepatan waktu kemunculan notifikasi. Sesuai dengan desain aplikasi, layar notifikasi dibuat seminimal mungkin hanya menampilkan logo aplikasi, judul tugas dan catatan tugas. Time test menampilkan notifikasi berdasarkan waktu lokal smartphone yang digunakan sesuai dengan waktu yang dimasukkan.In this section, it is explained the results of research and at the same time is given the comprehensive discussion. Results can be presented in figures, graphs, tables and others that make the reader understand easily.

# **CONCLUSIONS AND RECOMMENDATIONS**

Kesimpulan selama aplikasi adalah: Sistem pengingat dapat membantu menangkap persewaan situs lebih cepat dan lebih mudah, Fungsi notifikasi memudahkan untuk mengetahui kapan masa sewa tempat telah habis, Menginstal aplikasi itu mudah karena berbasis Android, Aplikasi dapat digunakan dimana saja, kapan saja, Tidak membutuhkan koneksi internet karena menggunakan database lokal, Aplikasi memiliki spesifikasi yang rendah sehingga dapat digunakan di banyak ponsel Android meskipun spesifikasinya rendah. Berikut adalah beberapa saran yang dapat digunakan saat mengembangkan sistem aplikasi. Saran ini termasuk mis : Diperlukan kajian lebih lanjut tentang kebutuhan yang perlu dipenuhi saat menggunakan sistem informasi reminder ini untuk membuat sistem yang lebih baik lagi, Menambahkan sistem file persewaan lokasi, Menambahkan sistem online.

# **REFERENCES**

[1] Dobie, A. (2013). Android Studio unveiled at Google I/O keynote. Retrieved from https://www.androidcentral.com/android-studio-unveiled-google-io-keynote. Di akses pada tanggal 30 Juni 2022.

- [2] Fadilah, R. (2015). Perilaku konsumtif mahasiswa UGM dalam penggunaan gadget. Yogyakarta : UGM
- [3] Fery Wongso. (2016). Jurnal Ilmiah Ekonomi dan Bisnis. Jurnal Ilmiah Ekonomi Dan Bisnis, 14(2), 160–180.
- [4] Lee, K.K. and Hubbard. S, Python Programming 101. 2015.
- [5] Laudon, Kenneth C., & Laudon, Jane P. (2012). Management System: Managing the Digital Firm Twelfth Edition. New Jersey. Prentice Hall.
- [6] Lubis, Adyanata. 2016. Basis Data Dasar Untuk Mahasiswa Ilmu Komputer. Yogyakarta: CV. Budi Utama
- [7] Mulyani, S., 2017. Metode Analisis dan Perancangan Sistem. Bandung: Abdi Sistematika.
- [8] Murya, Y. (2014). Pemrograman Android Black Box. Yogyakarta: Jasakom.
- [9] Nazarudin Safaat Harahap. (2012). Pemograman Aplikasi Mobile Smartphone dan Tablet PC Berbasis Android. Informatika. Bandung.
- [10] Nazir, Muhamad. (2014). Metode Penelitian. Ghalia Indonesia. Bogor.
- [11] Nugroho, Anggun. (2015). Perancangan Sistem Informasi Pengelolaan Aset Ukm ( Unit Kegiatan Mahasiswa ) STMIK STIKOM Bali Berbasis Client Server. Proccedings Konferensi Nasional Sistem dan Informatika 9-10 Oktober 2015. Bali: STMIK STIKOM Bali.
- [12] Pascapraharastyan, Rizki A, Supriyanto, Antok, Sudarmaningtyas, Pantjawati. (2014). RancangBangun Sistem Informasi Manajemen Arsip Rumah Sakit Bedah Surabaya Berbasis Web. Jurnal Sistem Informasi. No. 2. Vol. 3. 2338-137X.
- [13] Pressman, Roger, S. 2012. Rekayasa Perangkat Lunak. Pendekatan Praktisi. Edisi 7.Yogyakarta : Andi
- [14] Purwanto, Irwan, Dini Destiani, dan Partono Partono. (2012). Perancangan Sistem Informasi Transaksi Bank Sampah Garut. Volume 9 No 31 – 2012.
- [15] Risnandar, R. (2012). Integrasi Payment Gateway Paypal & PHP. Jakarta. Ilmu Komputer.
- [16] Roby, Yanto (2016). Manajemen Basis Data Menggunakan MySQL. Yogyakarta: Deepublish.
- [17] Rosa, A.S, dan Shalahuddin, M. 2016. Rekayasa Perangkat Lunak Terstruktur dan Berorientasi Objek. Bandung: Informatika Bandung.
- [18] Sudarto Hasugian Penda. (2017). Sistem Pendukung Keputusan Penentuan Guru Wali Kelas Pada Smp Negeri 19 Medan Dengan Menggunakan Metode Simple Additive Weighting, Journal Of Informatic Pelita Nusantara
- [19] Sukamto, Ariani Rosa dan Shalahuddin, Muhamad. (2018). Rekayasa Perangkat Lunak Terstruktur Dan Berorientasi Objek. Informatika, Bandung.
- [20] Supardi, Y. (2017). Koleksi Program Tugas Akhir dan Skripsi dengan Android. Jakarta: Elex Media Komputindo.
- [21] Tohari, Himam. (2014). Analisis Serta Perancangan Sistem Informasi Melalui Pendekatan UML. Andi, Yogyakarta.
- [22] Wahyu Eka Saputra. (2012). Perbandingan Akuntansi Sewa Sesuai Dengan SAK ETAP Bab 17 Studi Kasus Pada PT.Seruni Inti Mandiri(pp. 9). Ekonomi. Akuntansi.
- [23] Wiyono, D.S. and Wijayanto, A. (2012). Implementasi Rest Web Service Dengan Menggunakan Json Pada Aplikasi Mobile Enterprise Resource Planning. PERFORMA Media Ilm. Tek. Ind. vol. 11, no. 2, pp. 143–152.